## **① メールアドレス・パスワードを設定 ② 認証番号を入力 ③ 登録確認**

党員サポーター専用サイトお申

△ スマートフォンでアクセスされた方へご

メール本文中のリンクからアクセスされた方 は、このページをブラウザ (Safari、Chrome

など)で開き直していただいた上で、下記の 設定をお願いいたします。現在お開きのペー

ジが「アプリ内ブラウザ」を使って開いてい

る場合、このまま手続きを進めますと認証コ

ードの送信後に本ページを閉じる事になり、

再び認証画面へのアクセスが出来なくなる可

\*会員種別に関わらず(特別党員の新規お申し込みを含 む)複数登録される場合には、異なるメールアドレスが

英大文字/英小文字/数字を含む、8文字以上でご設定ください。 利用規約及びプライバシーポリシーに同意し登録しま

登録する

 $\odot$ 

し込み

注意

メールアドレス

必要になります。

パスワード

 $\Box$   $\frac{404}{96}$ 

kokumin@kokumin

\*パスワードは他人に推測されにくい、

能性がございます。

233099

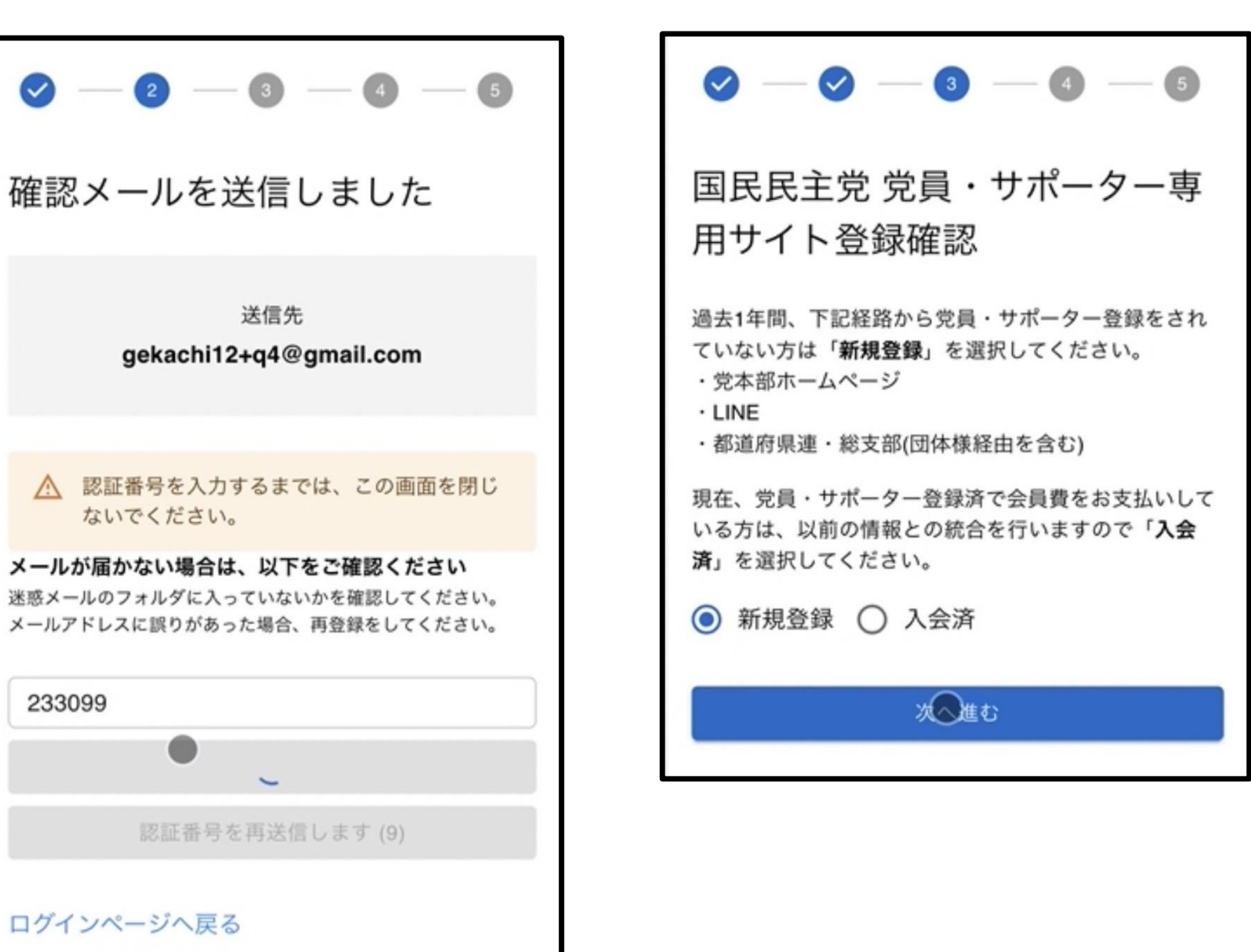

**※①で登録いただいたメールアドレスに認証番号が届きます。**

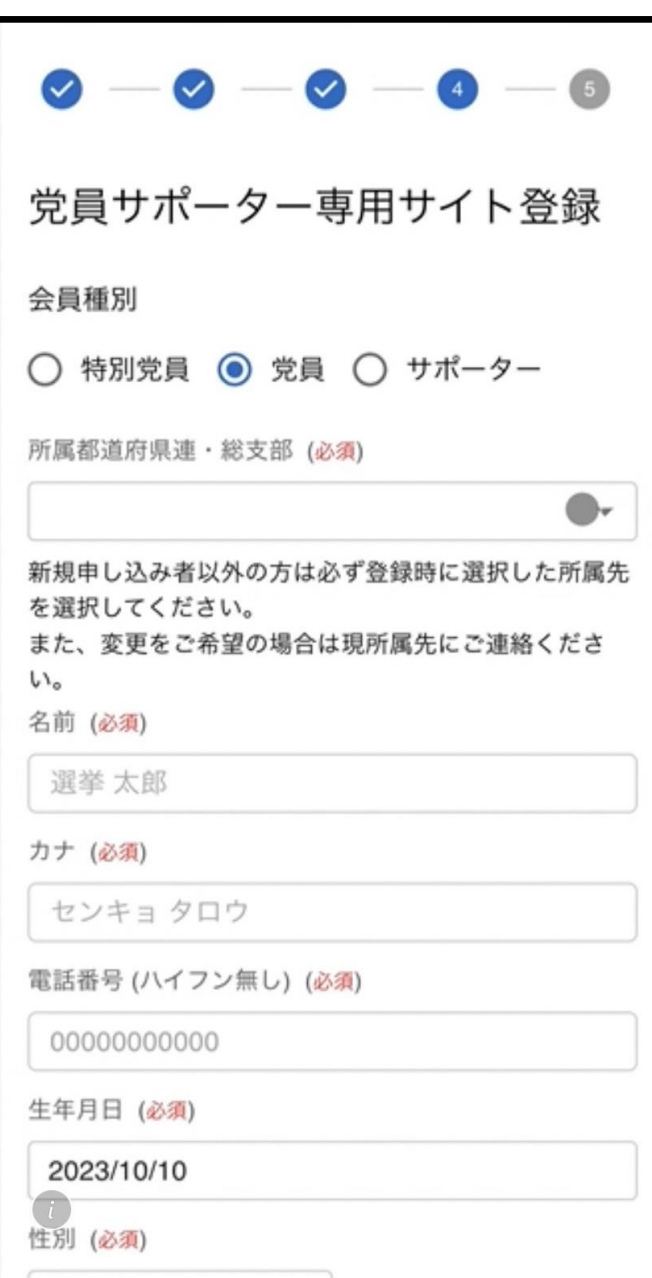

# **④ 必要事項を入力 ⑤ お支払い期間の選択 ⑥ 登録完了**

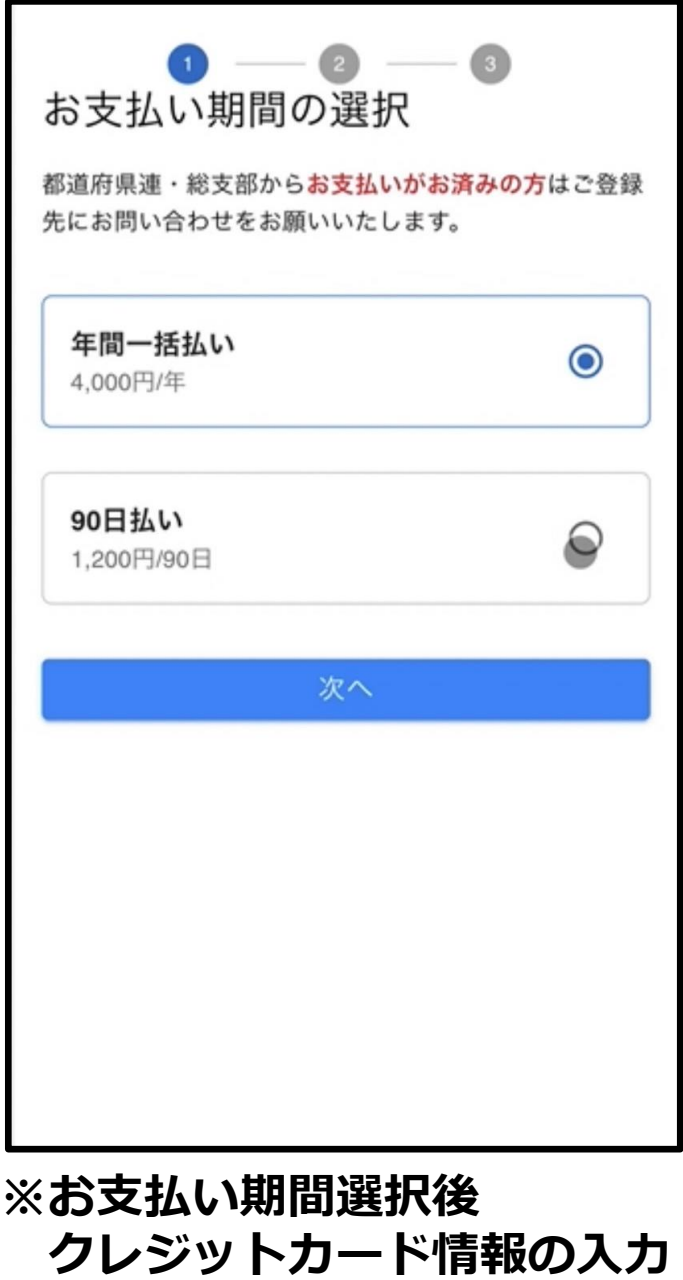

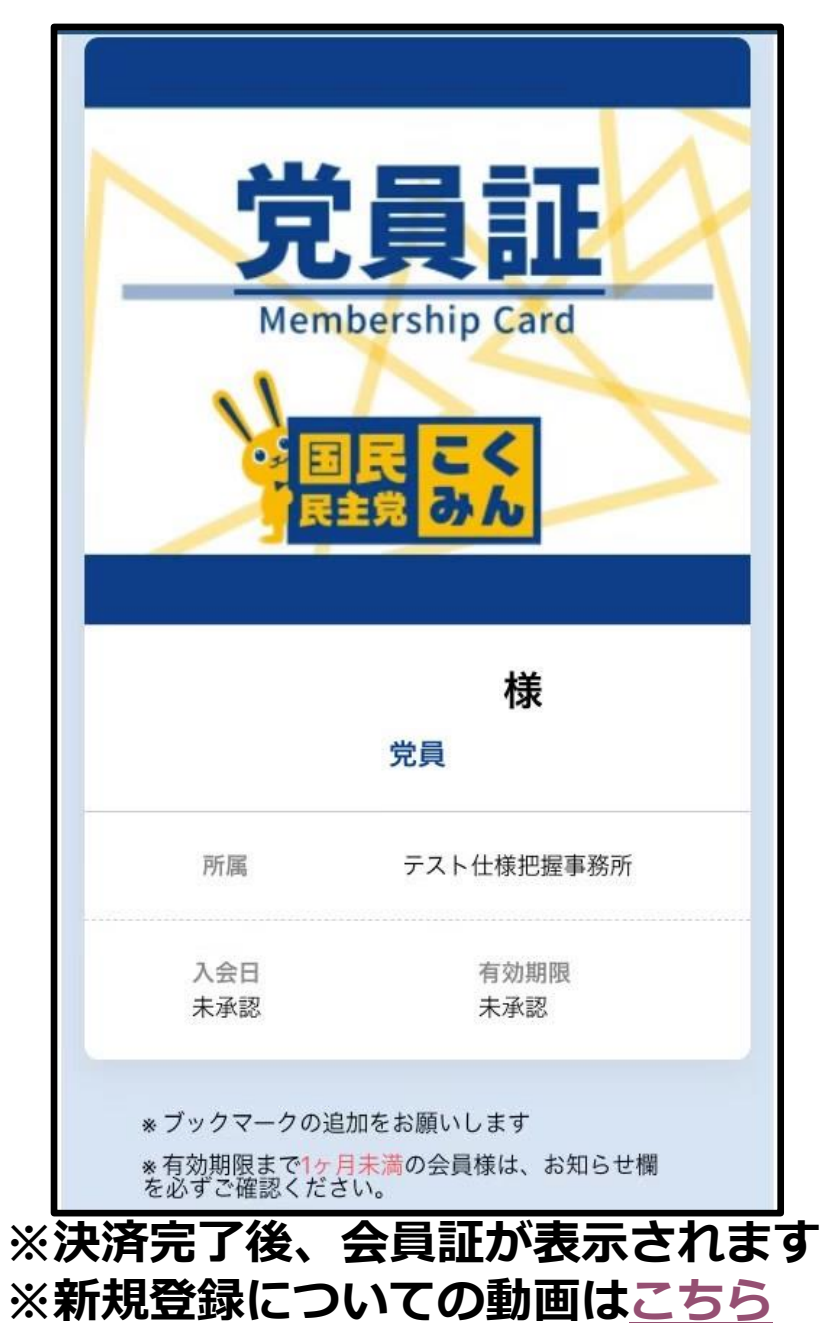